兄弟申請

BLENDでは、1つのアカウントでご兄弟等を切り替えてご利用いただくことが可能です。 既にアカウントをお持ちの場合は【兄弟申請】を行なってください。 学校から配布された〈 BLEND保護者アカウント配布用紙〉をお手元にご用意ください。 ①既に利用されている(兄・姉の)アカウントに ブラウザ版でログイン。 ②「兄弟申請」メニューを選択。(スマホの場合は右上の | をタップすると表示されます) ③仮ログインID・仮パスワード・生徒情報を入力。

④「更新する」を選択。

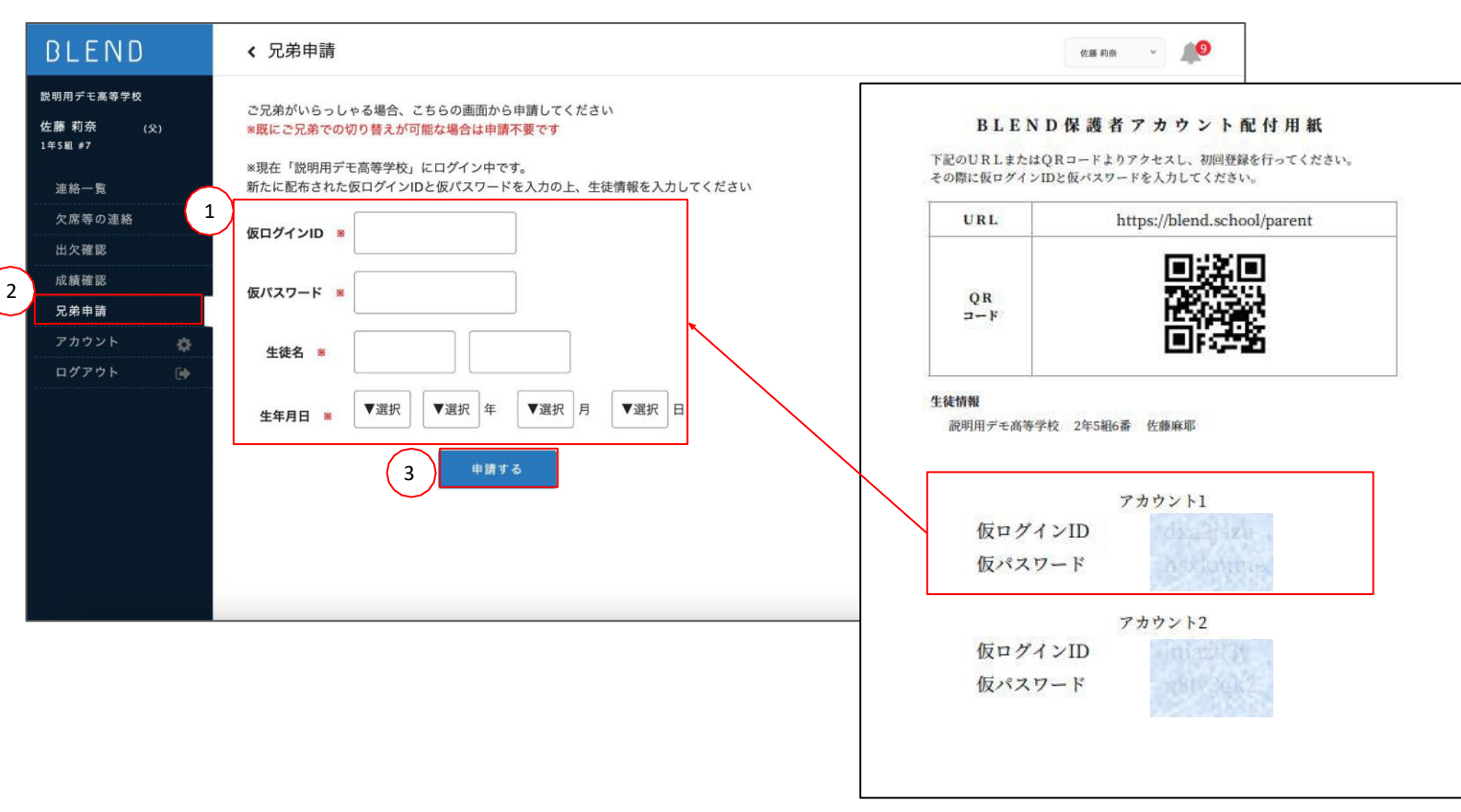

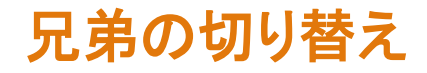

申請完了後は、兄弟を切り替えるプルダウンが表示されます。 プルダウンからお名前を選択すると、画面を切り替えることができます。

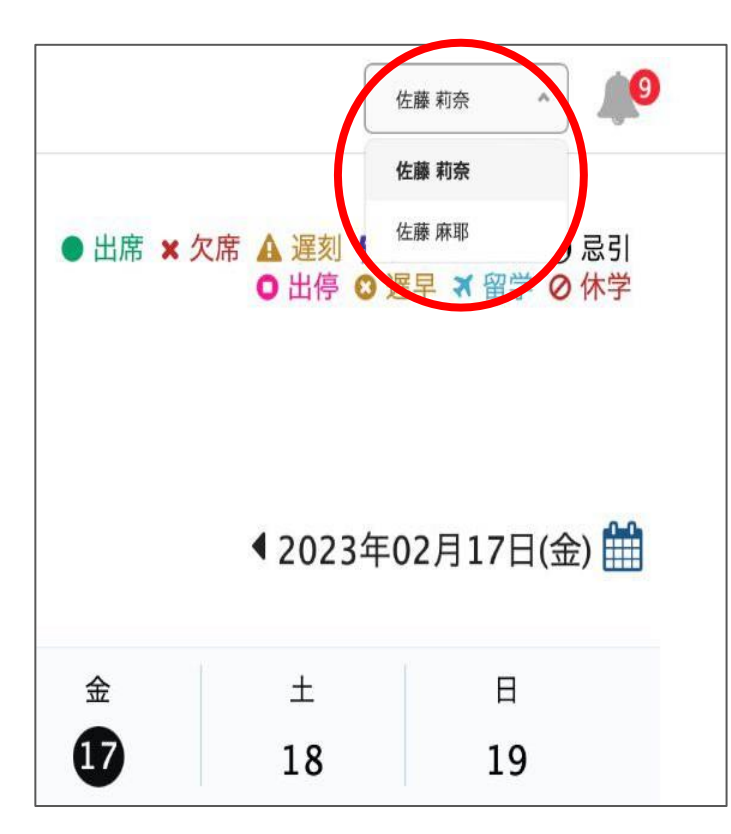

PC版 マイン アンディスプリング スマホアプリ版

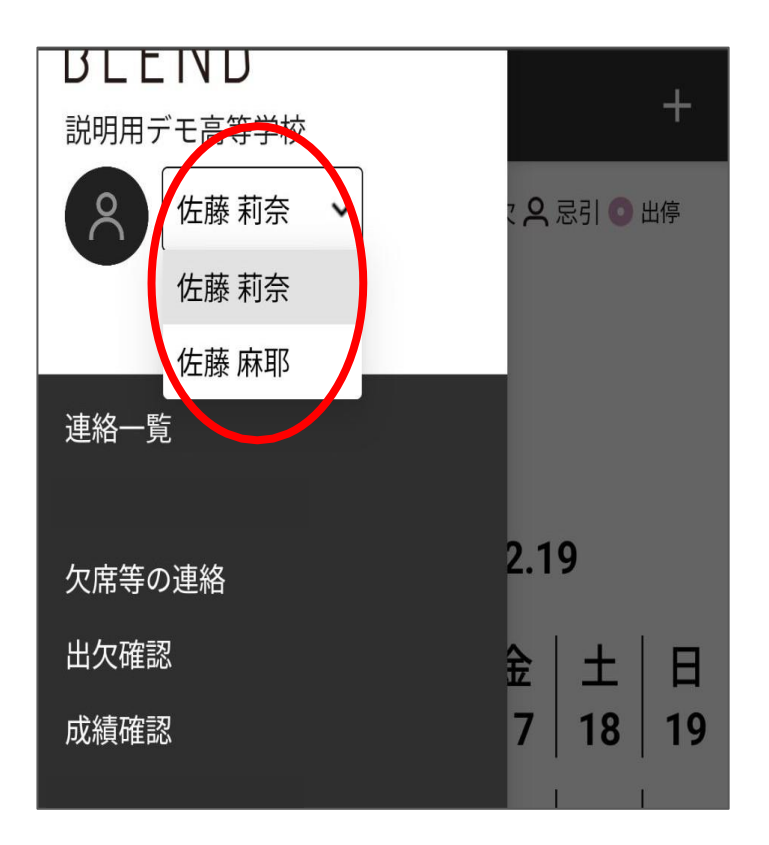